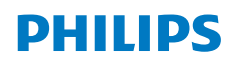

**NeoPix** 530

Home Projector

# Bedienungsanleitung

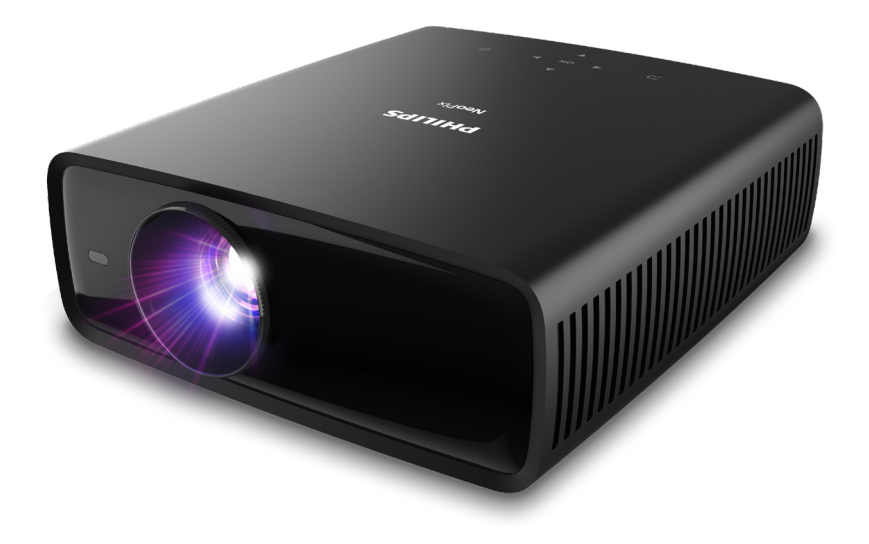

Registrieren Sie Ihr Produkt und erhalten Sie Support unter www.philips.com/support

# Inhaltsverzeichnis

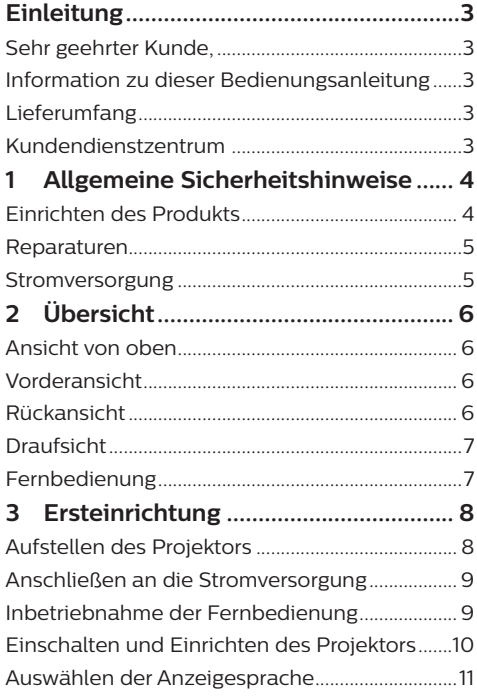

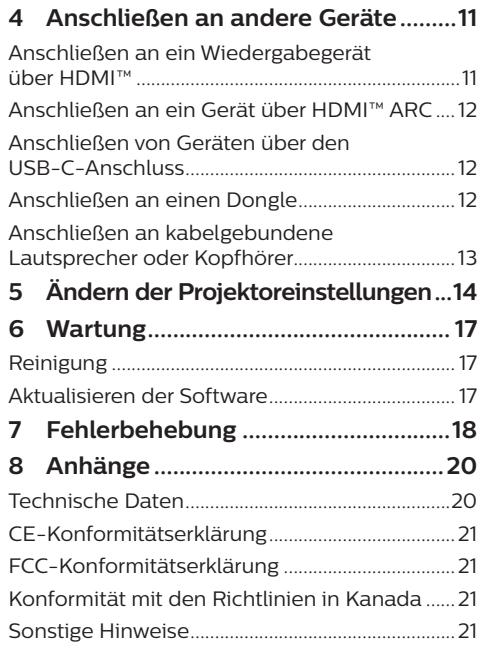

# **Einleitung**

# **Sehr geehrter Kunde,**

vielen Dank, dass Sie sich für diesen Projektor entschieden haben.

Wir hoffen, Sie genießen dieses Produkt und die vielen Funktionen, die es Ihnen bietet!

# **Information zu dieser Bedienungsanleitung**

Mit der diesem Produkt beiliegenden Kurzanleitung sind Sie in der Lage, dieses Produkt schnell und einfach in Betrieb nehmen. Ausführliche Beschreibungen dazu finden Sie in den folgenden Kapiteln dieser Bedienungsanleitung.

## Lesen Sie sich die vollständige

Bedienungsanleitung aufmerksam durch. Beachten Sie stets sämtliche Sicherheitshinweise, um den ordnungsgemäßen Betrieb dieses Produkts zu gewährleisten (**siehe Allgemeine Sicherheitshinweise, Seite 4**). Bei

Nichtbeachtung dieser Anleitung übernimmt der Hersteller keine Haftung für entstehende Schäden.

## **Verwendete Symbole**

#### **Hinweis**

Dieses Symbol weist auf Ratschläge hin, die Ihnen helfen, dieses Produkt effektiver und einfacher zu verwenden.

## **GEFAHR!**

## **Verletzungsgefahr!**

Dieses Symbol warnt vor der Gefahr von Verletzungen für den Nutzer und umstehende Personen. Die unsachgemäße Handhabung kann sowohl Personen- als auch Sachschäden nach sich ziehen.

## **VORSICHT!**

#### **Beschädigung des Produkts oder Datenverlust!**

Dieses Symbol warnt Sie vor möglichen Produktschäden und Datenverlusten. Diese Schäden können in Folge einer unsachgemäßen Handhabung entstehen.

# **Lieferumfang**

- a NeoPix 530-Projektor (NPX530/INT)
- b Fernbedienung mit 2 Batterien des Typs AAA
- c Kurzanleitung mit Garantiekarte
- (4) 3 x AC-Netzkabel mit Stecker

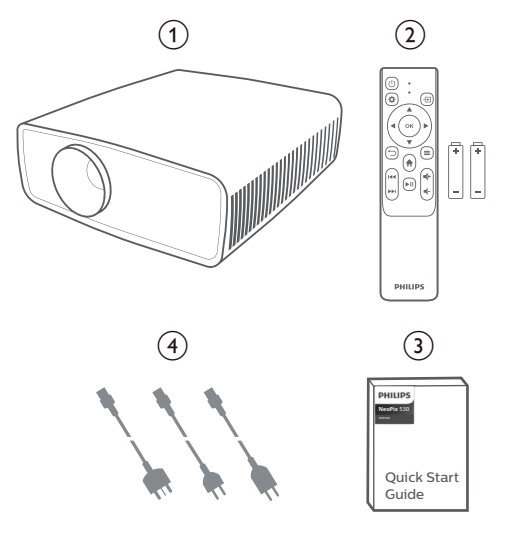

# **Kundendienstzentrum**

Informationen zur Erreichbarkeit des Kundendienstes, die Garantiekarte und die Bedienungsanleitungen finden Sie hier:

## **Webadresse:** www.philips.com/support

## **Kontakt zum Kundendienst:**

Internationale Telefonnummer: +41 215 391 665

Für Informationen bezüglich etwaiger Auslandsgebühren wenden Sie sich bitte an Ihren Anbieter.

**E-Mail:** philips.projector.eu@screeneo.com

**Unsere Webseiten mit Antworten zu häufig gestellten Fragen (FAQ):**

https://support.philipsprojection.com https://community.philipsprojection.com

# **1 Allgemeine Sicherheitshinweise**

Nehmen Sie sämtliche der aufgeführten Warnund Sicherheitshinweise zur Kenntnis. Nehmen Sie nur solche Änderungen oder Einstellungen vor, die in dieser Bedienungsanleitung beschrieben sind. Eine falsche Bedienung und unsachgemäße Handhabung kann zu Personen- und Sachschäden oder Datenverlusten führen.

# **Einrichten des Produkts**

Dieses Produkt ist ausschließlich zur Verwendung in Innenräumen vorgesehen. Stellen Sie das Produkt auf eine stabile, ebene Oberfläche. Um mögliche Verletzungen oder Schäden am Produkt zu vermeiden, sind sämtliche Kabel so zu verlegen, dass niemand darüber stolpern kann.

Die Inbetriebnahme des Produkts in Räumen mit hoher Luftfeuchtigkeit ist nicht gestattet. Berühren Sie weder Netzstecker noch Netzanschluss mit nassen Händen.

Nehmen Sie das Produkt unter keinen Umständen unmittelbar, nachdem Sie es von einer kalten in eine warme Umgebung gebracht haben, in Betrieb. Wird das Produkt einer solch plötzlichen Temperaturänderung ausgesetzt, kann sich im Inneren des Geräts Feuchtigkeit an für den Betrieb wichtigen Komponenten niederschlagen.

Sorgen Sie dafür, dass das Produkt an einem ausreichend belüfteten Ort aufgestellt ist und achten Sie darauf, dass es nicht abgedeckt wird. Bringen Sie das Produkt also während des Betriebs nicht in geschlossenen Schränken, Kisten oder sonstigen eingefassten Räumen unter.

Schützen Sie das Produkt stets vor direkter Sonneneinstrahlung, Hitze, starken Temperaturschwankungen und Feuchtigkeit. Stellen Sie das Produkt nicht in unmittelbarer Nähe eines Heizgeräts oder einer Klimaanlage auf. Beachten Sie die hierzu die zur Betriebsund Umgebungstemperatur gelisteten Angaben in den technischen Daten (**siehe Technische Daten, Seite 20**).

Durch den Betrieb des Produkts über einen längeren Zeitraum erwärmt sich die Oberfläche des Gehäuses. Bei Überhitzung versetzt sich das Produkt jedoch automatisch in den Standby-Modus.

Achten Sie darauf, dass keine Flüssigkeiten ins Innere des Produkts gelangen. Sollten doch einmal Flüssigkeiten oder Fremdkörper in das Produkt eingedrungen sein, dann nehmen Sie es unverzüglich außer Betrieb und trennen es von der Stromversorgung. Lassen Sie das Produkt anschließend von einem autorisierten Kundendienstzentrum überprüfen.

Lassen Sie im Umgang mit dem Produkt stets Vorsicht walten. Vermeiden Sie Berührungen der Projektorlinse. Platzieren Sie niemals schwere oder scharfkantige Gegenstände auf dem Produkt oder dem Netzkabel.

Sollte das Produkt zu heiß werden oder Rauch entwickeln, nehmen Sie es unverzüglich außer Betrieb und trennen Sie es von der Stromversorgung. Lassen Sie das Produkt anschließend von einem autorisierten Kundendienstzentrum überprüfen. Halten Sie das Produkt von offenen Flammen (z. B. Kerzen) fern.

## **GEFAHR!**

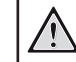

#### **Explosionsgefahr bei Verwendung von Batterien des falschen Typs!**

Bei Verwendung des falschen Batterietyps besteht Explosionsgefahr.

Setzen Sie die für die Fernbedienung vorgesehenen Batterien (ggf. auch Akkus) keiner übermäßigen Hitze durch Sonneneinstrahlung oder offenen Flammen aus.

Unter folgenden Bedingungen kann sich im Inneren des Produkts eine Feuchtigkeitsfilm bilden, der Fehlfunktionen hervorrufen kann:

- wenn das Produkt von einer kalten in eine warme Umgebung gebracht wird;
- nach dem Aufheizen eines kühlen Raumes;
- wenn das Produkt in einem Raum aufgestellt wird, der eine hohe Luftfeuchte aufweist.

Gehen Sie wie folgt vor, um etwaigen Feuchtigkeitsbeschlag zu vermeiden:

- 1 Stecken Sie das Produkt stets in eine dicht verschließbare Plastiktüte, bevor Sie es in einen anderen Raum bringen. So kann es sich den Raumbedingungen allmählich anpassen.
- 2 Warten Sie nun ein bis zwei Stunden, bevor Sie das Produkt wieder aus der Plastiktüte nehmen.

Von einer Inbetriebnahme des Produkts in einer sehr staubigen Umgebung ist abzusehen. Staubpartikel und andere Fremdkörper können andernfalls zu ernsthaften Schäden am Produkt führen.

Setzen Sie das Produkt keinen starken Erschütterungen und Vibrationen aus. Dies kann andernfalls zu Schäden an den im Inneren verbauten Komponenten führen.

Lassen Sie Kinder das Produkt nicht unbeaufsichtigt benutzen. Das Verpackungsmaterial darf nicht in die Hände von Kindern gelangen.

Nehmen Sie das Produkt zu Ihrer eigenen Sicherheit nicht während eines Gewitters in Betrieb.

## **Reparaturen**

Nehmen Sie keine eigenständigen Reparaturarbeiten an dem Produkt vor. Eine unsachgemäße Wartung kann zu ernsthaften Verletzungen oder Schäden am Produkt führen. Lassen Sie das Produkt daher ausschließlich von einem autorisierten Kundendienstzentrum in Stand setzen.

Informationen zu autorisierten Kundendienstzentren finden Sie auf der diesem Produkt beiliegenden Garantiekarte.

Entfernen Sie nicht das Typenschild von diesem Produkt, da andernfalls sämtliche Garantieansprüche erlöschen.

# **Stromversorgung**

Verwenden Sie ausschließlich Netzteile, die für dieses Produkt zugelassen wurden (**siehe Technische Daten, Seite 20**). Prüfen Sie, ob die Netzspannung des Netzteils mit der vorhandenen Netzspannung am Aufstellungsort übereinstimmt. Dieses Produkt entspricht dem daran vermerkten Spannungstyp.

Die Steckdose muss sich in der Nähe des Produkts befinden und sollte jederzeit leicht zugänglich sein.

### **VORSICHT!**

Verwenden Sie zum Ausschalten des Projektors stets die Taste (1)

Nehmen Sie das Produkt vor der Durchführung etwaiger Reinigungsarbeiten stets außer Betrieb und trennen Sie es von der Stromversorgung (**siehe Reinigung, Seite 17**). Verwenden Sie ein weiches, fusselfreies Tuch. Verwenden Sie unter keinen Umständen flüssige, gasförmige oder leicht entflammbare Reinigungsmittel wie Sprays, Scheuermittel, Polituren oder Alkohol. Achten Sie während der Reinigung darauf, dass keine Flüssigkeiten ins Innere des Geräts gelangen.

#### **GEFAHR!**

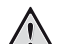

**Gefahr von Augenreizungen!**

Dieses Produkt ist mit einer sehr leistungsstarken LED (Licht emittierende Diode) ausgestattet, die äußerst helles Licht ausstrahlt. Blicken Sie deshalb während des Betriebs nie direkt in die Projektorlinse. Andernfalls können Reizungen oder Schäden der Augen die Folge sein.

# **2 Übersicht**

# **Vorderansicht**

## **Ansicht von oben**

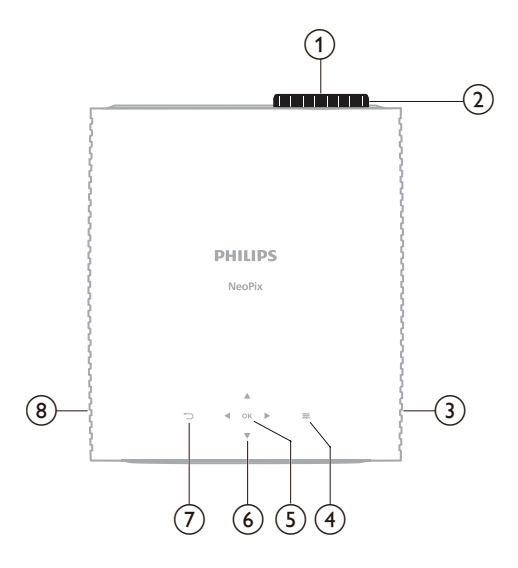

- a **Projektorlinse**
- b **Einstellregler für die Fokuseinstellung** Passt die Bildschärfe an.
- **(3)** Rechter Lautsprecher
- $\odot$   $\equiv$

Drücken Sie diese Taste, um das Menü mit den Einstellungen aufzurufen oder zu verlassen.

## e **BESTÄTIGEN**

Bestätigen Sie eine vorgenommene Menüauswahl.

- f **Navigationstasten (Aufwärts, Abwärts, Links, Rechts)**
	- Navigieren Sie durch die auf dem Bildschirm angezeigten Optionen.
	- Verwenden Sie die Tasten A/V oder / , um Änderungen an dem Wert der aktuell angezeigten Einstellung vorzunehmen.

## $(7)$   $\bigcup$

Kehrt zur vorherigen Anzeige auf dem Projektionsbild zurück.

#### (8) Linker Lautsprecher

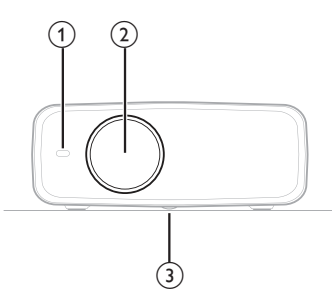

- a **Vorderer IR-Sensor**
- b **Projektorlinse**

## c **Einstellregler für den Winkel**

Drehen Sie den Einstellregler, um die Höhe des Projektionsbildes einzustellen.

## **Rückansicht**

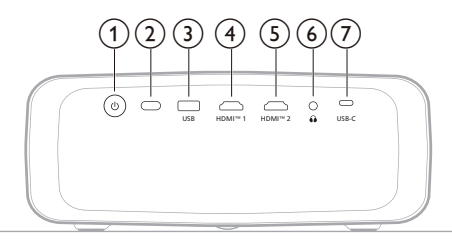

## ① (<sup>1</sup>)

- Schaltet den Projektor ein oder versetzt ihn in den Standby-Modus.
- Ist der Projektor in Betrieb, leuchtet die LED-Betriebsanzeige weiß.
- Wenn sich der Projektor im Standby-Modus befindet, leuchtet die LED rot.

## b **Hinterer IR-Sensor**

**(3)** USB

Stromversorgung für Dongle oder Schnittstelle für Aktualisierung der Software

## d **HDMI™ 1**

Zum Anschließen an einen HDMI™- Ausgang eines Wiedergabegeräts.

## $(5)$  **HDMI<sup>TM</sup><sub>2</sub>**

Zum Anschließen an einen HDMI™- Ausgang eines Wiedergabegeräts.

## $\odot$   $\Omega$

3,5-mm-Audioausgang zum Anschließen externer Lautsprecher oder Kopfhörer.

## g **USB-C**

Stellen Sie eine Verbindung zu dem USB-C-Anschluss eines Wiedergabegeräts her.

# **Draufsicht**

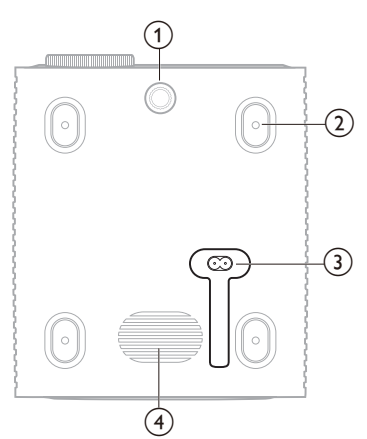

- a **Einstellregler für den Winkel** Drehen Sie den Einstellregler, um die Höhe des Projektionsbildes einzustellen.
- b **Schraubenloch für die Deckenmontage**
- c **AC-Eingang** Anschluss für das im Lieferumfang enthaltene Netzkabel.
- d **Tieftöner**

# **Fernbedienung**

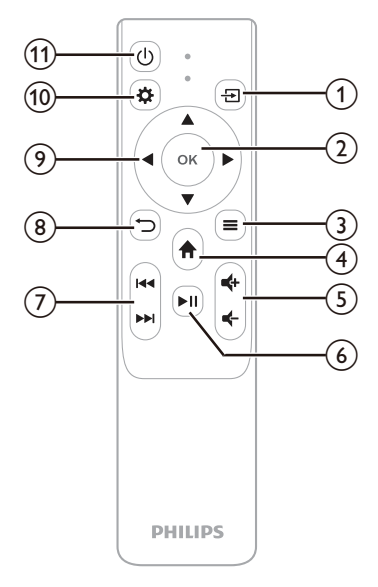

## $\Omega$   $\overline{H}$

Zeigt alle Eingangsquellen an und ermöglicht es Ihnen, zu einer Eingangsquelle umzuschalten.

### b **BESTÄTIGEN**

Bestätigen Sie eine vorgenommene Menüauswahl.

## $\circ$  =

Drücken Sie diese Taste, um das Menü mit den Einstellungen aufzurufen oder zu verlassen.

## $\bigcirc$   $\bigcirc$

Greifen Sie auf das Startmenü zu.

## 6 **d+/d-**

Erhöhen oder verringern Sie den Lautstärkepegel.

#### $\circ$   $\bullet$   $\blacksquare$

Starten, Anhalten oder Fortsetzen der Medienwiedergabe

## g **/**

Springt zur nächsten/vorherigen Mediendatei.

## $\circledR$

Kehrt zur vorherigen Anzeige auf dem Projektionsbild zurück.

- i **Navigationstasten (Aufwärts, Abwärts, Links, Rechts)**
	- Navigieren Sie durch die auf dem Bildschirm angezeigten Optionen.
	- Verwenden Sie die Tasten  $\triangle/\blacktriangledown$  oder  $\blacklozenge$ , um Änderungen an dem Wert der aktuell angezeigten Einstellung vorzunehmen.

## $(10)$   $\bullet$

Drücken Sie diese Taste, um das Menü mit den Einstellungen aufzurufen oder zu verlassen.

 $(1)$ 

Schaltet den Projektor ein oder versetzt ihn in den Standby-Modus.

# **3 Ersteinrichtung**

## **Hinweis**

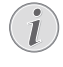

Stellen Sie sicher, dass alle Geräte von der Stromversorgung getrennt sind, bevor Sie Verbindungen zu diesen herstellen oder Änderungen an bestehenden Verbindungen vornehmen.

# **Aufstellen des Projektors**

Sie können den Projektor auf vier verschiedene Arten montieren/aufstellen. Befolgen Sie die nachstehenden Richtlinien, um den Projektor korrekt zu montieren/aufzustellen.

## **Hinweis**

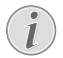

Erwerben Sie für die Deckenmontage eine von einem Fachmann für empfohlene Projektorhalterung und befolgen Sie die mit der Halterung gelieferten Anweisungen.

Vergewissern Sie sich vor der Deckenmontage, dass die Decke das Gewicht des Projektors und des Montagesatzes tragen kann.

Bei der Deckenmontage muss dieses Produkt gemäß den Montageanweisungen sicher an der Decke befestigt werden. Eine unsachgemäße Deckenmontage kann zu Unfällen, Verletzungen oder Sachschäden führen.

## *Vorne*

1 Stellen Sie den Projektor auf einen stabilen, ebenen und sich vor der Projektionsfläche befindlichen Untergrund (z. B. einen Tisch). Hierbei handelt es sich um die gebräuchlichste Methode, mit der sich der Projektor schnell aufstellen und bei Bedarf einfach transportieren lässt.

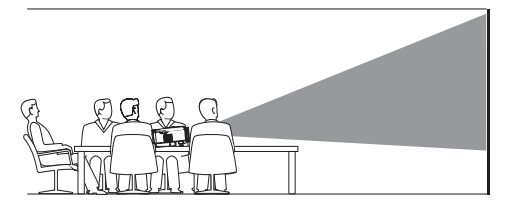

2 Sollte die Ausrichtung der Projektion nicht korrekt eingestellt sein, drücken Sie die sich auf der Fernbedienung befindliche Taste "��", um das Menü mit den Einstellungen aufzurufen. Navigieren Sie dann zum Menüpunkt "*Projektor*" > "*Art der Aufstellung/Montage*" > "*Vorne*" und drücken Sie die **OK**-Taste.

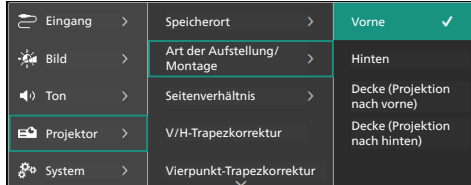

## *Decke (Projektion nach vorne)*

1 Montieren Sie den Projektor mit der Oberseite nach oben vor dem Projektionsbild an der Decke. Für die Montage des Projektors an der Decke ist eine Projektorhalterung erforderlich.

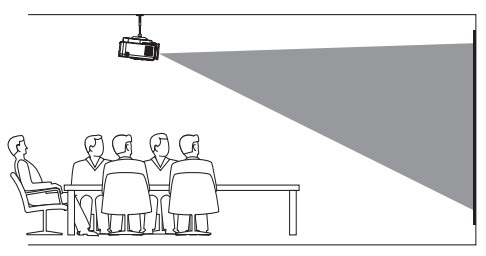

2 Sollte die Ausrichtung der Projektion nicht korrekt eingestellt sein, drücken Sie die sich auf der Fernbedienung befindliche Taste "��", um das Menü mit den Einstellungen aufzurufen. Navigieren Sie dann zum Menüpunkt "*Projektor*" > "*Art der Aufstellung/Montage*" > "*Decke (Projektion nach vorne)*" und drücken Sie die **OK**-Taste.

## *Hinten*

1 Stellen Sie den Projektor auf einen Tisch hinter dem Projektionsbild. Hierzu wird ein spezielles Rückprojektionsbild benötigt.

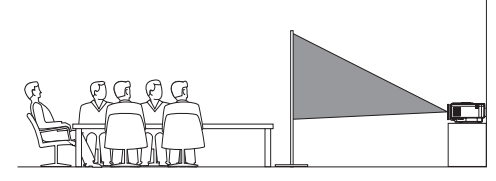

2 Sollte die Ausrichtung der Projektion nicht korrekt eingestellt sein, drücken Sie die sich auf der Fernbedienung befindliche Taste " $\mathbf{\ddot{\Sigma}}$ ", um das Menü mit den Einstellungen aufzurufen. Navigieren Sie dann zum Menüpunkt "*Projektor*" > *Art der Aufstellung/Montage*" > "*Hinten*" und drücken Sie die **OK**-Taste.

## *Decke (Projektion nach hinten)*

1 Montieren Sie den Projektor an der Decke mit der Oberseite nach oben hinter dem Projektionsbild. Um den Projektor an der Decke hinter dem Projektionsbild zu montieren, sind eine Projektorhalterung und ein spezielles Rückprojektionsbild erforderlich.

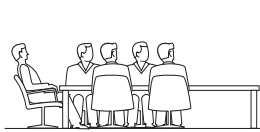

2 Sollte die Ausrichtung der Projektion nicht korrekt sein, drücken Sie die sich auf der Fernbedienung befindliche Taste "**Ö**", um das Menü mit den Einstellungen aufzurufen. Navigieren Sie dann zum Menüpunkt "*Projektor*" > "*Art der Aufstellung/Montage*" > "*Decke (Projektion nach hinten)*" und drücken Sie die **OK**-Taste.

# **Anschließen an die Stromversorgung**

## **VORSICHT!**

Verwenden Sie zum Ein- und Ausschalten des Projektors stets die Taste (<sup>1</sup>).

- 1 Wählen Sie ein mitgeliefertes Netzkabel mit dem richtigen Stecker (EU/UK/US).
- 2 Schließen Sie das Netzkabel an den Eingang an der Unterseite des Projektors an.
- 3 Schließen Sie nun das Netzkabel an eine geeignete Netzsteckdose an.
	- Die LED-Betriebsanzeige am Projektor leuchtet rot.

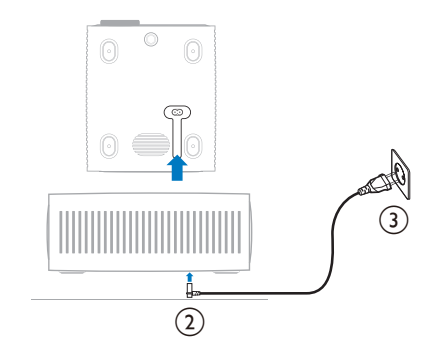

# **Inbetriebnahme der Fernbedienung**

## **VORSICHT!**

Die unsachgemäße Verwendung

der Batterien kann zu Überhitzung, Explosion, Brandgefahr und Verletzungen führen. Auslaufende Batterien können die Fernbedienung beschädigen.

Setzen Sie die Fernbedienung keiner direkten Sonneneinstrahlung aus.

Sehen Sie davon ab, die Batterien zu verformen, zu zerlegen oder aufzuladen.

Vermeiden Sie den Kontakt mit offenen Flammen und Wasser.

Aufgebrauchte Batterien sind unverzüglich zu ersetzen.

Nehmen Sie die Batterien bei längerem Nichtgebrauch stets aus der Fernbedienung.

- 1 Öffnen Sie das Batteriefach.
- 2 Legen Sie nun die im Lieferumfang enthaltenen Batterien (Typ AAA) unter Berücksichtigung der angegebenen Polarität (+/-) ein.
- 3 Verschließen Sie das Batteriefach anschließend wieder.

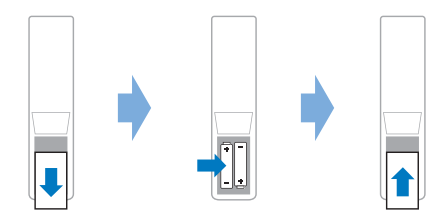

• Richten Sie die Fernbedienung bei der Verwendung im Infrarotbetrieb auf den sich am Projektor befindlichen IR-Sensor und vergewissern Sie sich, dass sich zwischen der Fernbedienung und dem IR-Sensor keine Gegenstände befinden.

## **Einschalten und Einrichten des Projektors**

## **Einschalten/Ausschalten des Projektors**

- Um den Projektor einzuschalten, drücken Sie (<sup>I</sup>) auf dem Projektor/der Fernbedienung Die LED-Betriebsanzeige am Projektor wechselt von rot zu weiß.
- Um den Projektor auszuschalten, halten Sie die Taste (1) am Projektor/auf der Fernbedienung 2 Sekunden gedrückt oder drücken Sie die Taste zweimal. Der Projektor schaltet in den Standby-Modus und die LED-Betriebsanzeige wechselt von weiß zu rot.
- Möchten Sie den Projektor vollständig ausschalten, müssen Sie ihn durch Abziehen des Netzkabels von der Netzstromversorgung trennen.

## **Einstellen der Bildschärfe**

Um den Bildfokus (Bildschärfe) einzustellen, drehen Sie den am Projektionsobjektiv angebrachten Fokuseinstellregler.

**Hinweis**: Wenn Sie den Projektionsabstand später ändern, müssen Sie die Bildschärfe erneut einstellen.

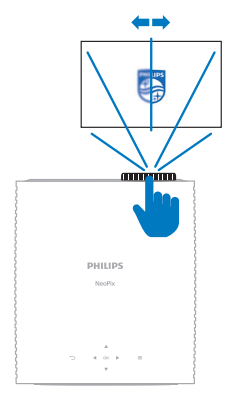

## **Anpassen der Größe des Projektionsbildes**

Die Größe der Projektionsfläche (bzw. des projizierten Bildes) wird durch den Abstand zwischen der Linse des Projektors und der Projektionsfläche bestimmt.

Dieser Projektor hat einen empfohlenen Projektionsabstand von 306 cm (120 Zoll) und bietet damit ein maximales Projektionsbild von 100 Zoll (254 cm). Der Mindestabstand von dem Projektionsbild beträgt 120 cm (47,2 Zoll).

## **Verwenden der digitalen Zoomfunktion**

Sie können die Digital-Zoomfunktion verwenden, um das Projektionsbild zu verkleinern.

1 Drücken Sie auf der Fernbedienung die Taste " $\bigstar$ ", um das Menü mit den Einstellungen aufzurufen, navigieren Sie zum Menüpunkt "Projektor" > "Digital-*Zoom*" und drücken Sie die **OK**-Taste.

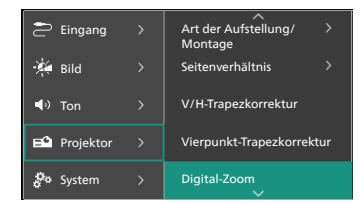

2 Verwenden Sie anschließend die Tasten / , um die Größe des Projektionsbildes anzupassen. Sie können das Projektionsbild auf bis zu 50 % seiner vollen Größe verkleinern.

## **Anpassen der Höhe des Projektionsbildes**

Um die Höhe des Projektionsbildes einzustellen, wenn Sie den Projektor auf einer ebenen Fläche aufstellen, drehen Sie den Winkeleinstellregler an der Unterseite des Projektors.

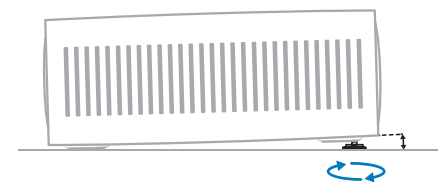

## **Korrektur des Projektionsbildes**

## **V/H-Trapezkorrektur**

Sie können das Bild manuell rechteckig gestalten, indem Sie den horizontalen und vertikalen Trapezwinkel einstellen.

- 1 Drücken Sie auf der Fernbedienung die Taste " $\bullet$ ", um das Menü mit den Einstellungen aufzurufen, navigieren Sie zum Menüpunkt "Projektor" > "V/ *H-Trapezkorrektur*" und drücken Sie die **OK**-Taste.
- 2 Folgen Sie den Anweisungen auf der Projektionsfläche, um die Bildform anzupassen.

## **Vierpunkt-Trapezkorrektur**

Sie können das Bild manuell rechteckig gestalten, indem Sie vier Ecken des Bildes verschieben.

- 1 Drücken Sie auf der Fernbedienung die Taste " $\mathbf{\ddot{\alpha}}$ ", um das Menü mit den Einstellungen aufzurufen, navigieren Sie zum Menüpunkt "Projektor" > "Vierpunkt-*Trapezkorrektur*" und drücken Sie die **OK**-Taste.
- 2 Folgen Sie den Anweisungen auf der Projektionsfläche, um die Bildform anzupassen.

# **Auswählen der Anzeigesprache**

Wenn Sie den Projektor zum ersten Mal einschalten oder nachdem er auf die Werkseinstellungen zurückgesetzt wurde, startet das System und fordert Sie auf, die Anzeigesprache auszuwählen.

Verwenden Sie die Navigationstasten, um die gewünschte Sprache auszuwählen, und drücken Sie zum Bestätigen Ihrer Auswahl die **OK**-Taste. Daraufhin wird Ihnen der Startbildschirm angezeigt.

Nach der Einrichtung können Sie entweder den Projektor in Betrieb nehmen oder weitere Einstellungen vornehmen.

**Hinweis**: Möchten Sie die Anzeigesprache zu einem späteren Zeitpunkt ändern, drücken Sie auf der Fernbedienung die Taste " $\mathbf{\ddot{\Sigma}}$ ", um das Menü mit den Einstellungen aufzurufen, und navigieren Sie zum Menüpunkt "*System*" > "*Sprache*".

# **4 Anschließen an andere Geräte**

## **Anschließen an ein Wiedergabegerät über HDMI™**

Sie können ein Wiedergabegerät (z. B. einen Blu-ray-Player, eine Spielkonsole, einen Camcorder, eine Digitalkamera oder einen PC) über eine HDMI™-Verbindung an den Projektor anschließen. Bei dieser Verbindung wird das Bild auf der Projektionsfläche angezeigt und der Ton über den Projektor wiedergegeben.

1 Verbinden Sie den **HDMI™ 1**- oder **HDMI™ 2**-Anschluss des Projektors über ein HDMI™-Kabel mit einem HDMI™-Ausgang des Wiedergabegeräts.

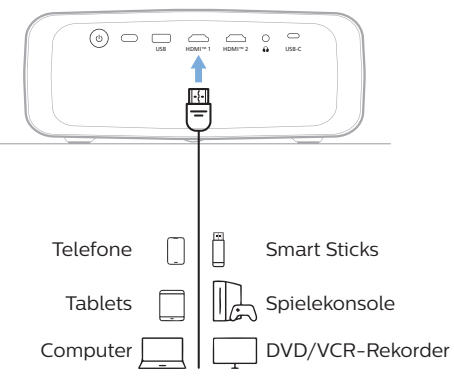

2 Sollte nicht die richtige Eingangsquelle eingestellt sein, drücken Sie auf der Fernbedienung die Taste "<sup>--</sup> ", um die verfügbaren Eingangsquellen aufzurufen, und wählen Sie dann "*HDMI1*" oder "*HDMI2*".

# **Anschließen an ein Gerät über HDMI™ ARC**

Der **HDMI™ 1**-Anschluss des Projektors unterstützt Audio Return Channel (ARC). Sie können ein kompatibles Audiosystem (z. B. ein Heimkinosystem, einen AV-Receiver oder eine Soundbar) über eine HDMI™ ARC-Verbindung an den Projektor anschließen. Bei dieser Verbindung wird der vom Projektor ausgegebene Ton an das verbundene Audiosystem gestreamt bzw. übertragen.

**Hinweis**: Um 5.1-Surround-Sound zu erhalten, müssen Sie den Projektor normalerweise an ein 5.1-Heimkinosystem anschließen.

- 1 Verbinden Sie den Anschluss **HDMI™ 1** des Projektors mit einem HDMI™-Kabel mit dem HDMI™ ARC-Anschluss eines kompatiblen Audiosystems.
	- Der HDMI™ ARC-Anschluss an Ihrem Audiosystem ist möglicherweise anders beschriftet. Weitere Informationen finden Sie in der im Lieferumfang des Geräts enthaltenen Dokumentation.
- 2 Um die HDMI™ ARC-Funktion am Projektor zu aktivieren, drücken Sie  $\bigstar$  auf der Fernbedienung und wählen dann *Ton* > *Ausgang* > *ARC*.

# **Anschließen von Geräten über den USB-C-Anschluss**

Sie haben die Möglichkeit, ein Wiedergabegerät (z. B. ein Mobilgerät oder einen Computer) an den USB-C-Anschluss des Projektors anzuschließen. Bei dieser Verbindung wird das Bild auf der Projektionsfläche angezeigt und der Ton über den Projektor wiedergegeben.

1 Verbinden Sie den **USB-C**-Anschluss des Projektors über ein USB-C-Kabel mit dem USB-C-Anschluss eines Wiedergabegeräts.

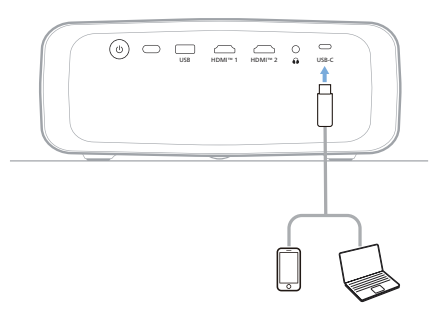

2 Sollte nicht die richtige Eingangsquelle eingestellt sein, drücken Sie auf der Fernbedienung die Taste "<sup>--</sup>)", um die Liste der Eingangsquellen aufzurufen, und wählen Sie dann "USB-C".

# **Anschließen an einen Dongle**

Sie können einen Dongle (z. B. Amazon Fire Stick, Roku Stick und Chromecast) an den Projektor anschließen, um ganz einfach Videos über das Internet anzusehen. Bei dieser Verbindung wird das Bild auf der Projektionsfläche angezeigt und der Ton über den Projektor wiedergegeben.

- 1 Schließen Sie den Dongle mit einem HDMI™-Kabel an den Anschluss **HDMI™ 1** oder **HDMI™ 2** des Projektors an.
- 2 Schließen Sie den Dongle mit einem USB-Kabel an den **USB**-Anschluss des Projektors an. **Hinweis**: Die maximale Stromstärke an diesem Anschluss beträgt 5V1.5A.

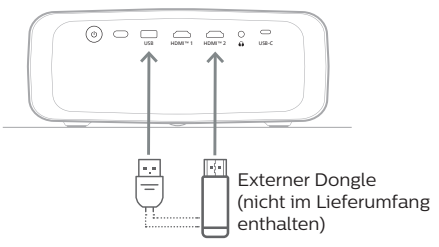

3 Sollte nicht die richtige Eingangsquelle eingestellt sein, drücken Sie auf der Fernbedienung die Taste "<sup>--</sup>)", um die verfügbaren Eingangsquellen aufzurufen, und wählen Sie dann "*HDMI1*" oder "*HDMI2*".

## **Anschließen an kabelgebundene Lautsprecher oder Kopfhörer**

Sie können kabelgebundene Lautsprecher oder Kopfhörer an den Projektor anschließen. Bei dieser Verbindung wird der vom Projektor ausgegebene Ton über die externen Lautsprecher oder den Kopfhörer wiedergegeben.

• Die in dem Projektor verbauten Lautsprecher werden beim Anschließen externer Lautsprecher oder eines Kopfhörers automatisch deaktiviert.

#### **GEFAHR!**

#### **Gefahr von Hörschäden!**

Verringern Sie vor dem Anschließen der Kopfhörer stets zuerst die Lautstärke am Projektor.

Verwenden Sie den Projektor nicht über einen längeren Zeitraum bei hoher Lautstärke. Dies gilt insbesondere bei der Verwendung von Kopfhörern. Andernfalls können Hörschäden entstehen.

1 Nehmen Sie dazu ein 3,5-mm-Klinkenkabel zur Hand und schließen Sie das eine Ende an den  $\Omega$ -Anschluss des Projektors und das andere Ende an den analogen Audioeingang (3,5-mm-Klinkenbuchse oder rote und weiße Buchse) der/des externen Lautsprecher/-s an. Stattdessen können Sie natürlich auch einfach einen Kopfhörer an die  $\bigcap$ -Buchse des Projektors anschließen.

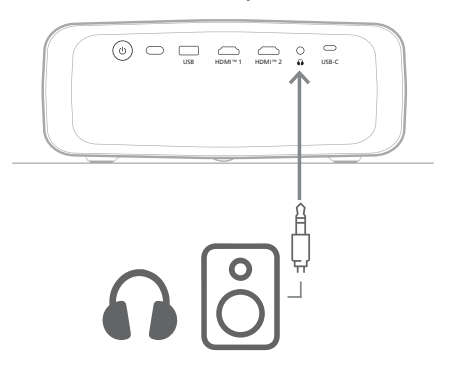

2 Drücken Sie nach dem Anschließen der Lautsprecher oder Kopfhörer die Lautstärketasten auf der Fernbedienung, um die Lautstärke auf die gewünschte Stufe einzustellen.

# **5 Ändern der Projektoreinstellungen**

In diesem Abschnitt erfahren Sie, wie Sie über das Einstellungsmenü Änderungen an den Einstellungen des Projektors vornehmen können.

- 1 Drücken Sie auf der Fernbedienung die Taste  $\bigstar$ , um das Einstellungsmenü des Projektors aufzurufen.
- 2 Verwenden Sie die Navigationstasten und die Taste **OK**, um einen Menüpunkt auszuwählen. Möchten Sie zur vorherigen Menüebene zurückkehren, drücken Sie die Taste  $\pi$   $\rightarrow$ ".
- 3 Drücken Sie die Taste A/V oder 4/ , um einen Wert für den Menüpunkt auszuwählen.
- 4 Drücken Sie die Taste **OK**, um die Änderung auszuführen. **Hinweis**: Bei einigen Menüpunkten, wie z. B. Digital-zoom, wird die Änderung wirksam, sobald Sie einen anderen Wert auswählen.
- 5 Drücken Sie erneut die Taste " $\mathbf{\ddot{\alpha}}$ ", um das Menü mit den Einstellungen des Projektors wieder zu verlassen.

## **Einstellungen der Eingangsquelle**

Sie können die folgenden Einstellungen der Eingangsquelle anzeigen und ändern.

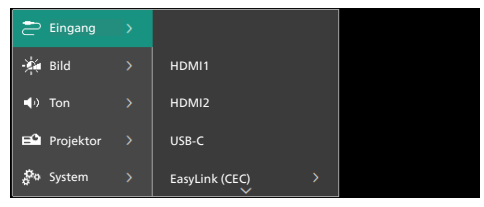

- *• HDMI1*: Wählen Sie diese Option, um das an den Anschluss **HDMI™ 1** des Projektors angeschlossene Gerät als Eingangsquelle zu verwenden.
- *• HDMI2*: Wählen Sie diese Option, um das an den **HDMI 2™**-Anschluss des Projektors angeschlossene Gerät als Eingangsquelle zu verwenden.
- *• USB-C*: Wählen Sie diese Option, um das an den **USB-C**-Anschluss des Projektors angeschlossene Gerät als Eingangsquelle zu verwenden.
- *• EasyLink (CEC)*: Wählen Sie, ob Sie HDMI™ CEC (Consumer Electronics Control) aktivieren oder deaktivieren möchten. Der Standardwert ist *Aktiviert*.
- *• HDMI-Modus*: Wählen Sie den zu verwendenden HDMI™-Modus.
	- *• Normal (Video)*: Verwenden Sie den normalen Videobereich (16 - 235), der bei den meisten Mediengeräten verwendet wird.
	- *• Erweitert (PC)*: Verwenden Sie den erweiterten Videobereich (0 - 255), der bei PC-Geräten verwendet wird.

## **Bildeinstellungen**

Sie können die folgenden Bildeinstellungen anzeigen und ändern.

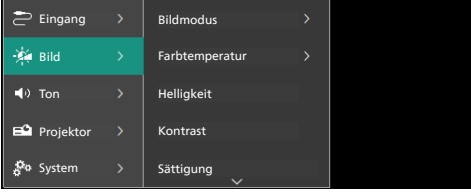

- *• Bildmodus*: Sie können den Projektor so einstellen, dass er die folgenden Bildmodi verwendet, je nach Betrachtungsumgebung oder Vorlieben. Nachdem Sie einen Bildmodus ausgewählt haben, können Sie dessen Einstellungen ändern.
	- *• Standard*: Zeigt das Bild mit normaler Helligkeit, Kontrast, Sättigung, Farbton und Schärfe an.
	- *• Lebhaft*: Schärferes Bild durch Erhöhung von Kontrast, Sättigung und Schärfe.
	- *• Film*: Optimieren Sie die Einstellungen für Filme.
	- *• Benutzer*: Legen Sie Ihre eigenen Einstellungen fest.
- *• Farbtemperatur*: Sie können den Projektor für die Verwendung der folgenden Farbtemperaturtypen einstellen. Nachdem Sie einen Farbtemperaturtyp ausgewählt haben, können Sie dessen Einstellungen ändern.
	- *• Kühl*: Macht das Bild bläulicher.
	- *• Standard*: Verwendet eine mittlere Farbtemperatur.
	- *• Warm*: Machten Sie das Bild rötlicher.
	- *• Benutzer*: Legen Sie Ihre eigenen Einstellungen fest.
- *• Helligkeit*: Passt die Gesamthelligkeit des Projektionsbildes an.
- *• Kontrast*: Passt den Kontrast der hellen und dunklen Bereiche des Bildes an.
- *• Sättigung*: Passt die Intensität der Farben an.
- *• Farbton*: Passt den Farbton der Farben an.
- *• Schärfe*: Passt die Schärfe des Bildes an.
- *• Rot-Verstärkung*: Passt die Verstärkung für Rot an.
- *• Grün-Verstärkung*: Passt die Verstärkung für Grün an.
- *• Blau-Verstärkung*: Passt die Verstärkung für Blau an.
- *• Rauschunterdrückung*: Schalten Sie die Rauschunterdrückung aus oder stellen Sie sie auf *Niedrig*, *Mittel* oder *Hoch* ein.
- *• Zurücksetzen auf die Standardeinstellung*: Wählen Sie *Ja*, um alle oben genannten Bildeinstellungen zurückzusetzen.

## **Toneinstellungen**

Sie können die folgenden Toneinstellungen anzeigen und ändern.

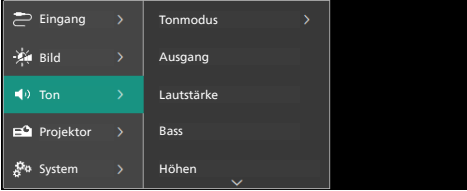

- *• Tonmodus*: Sie können den Projektor so einstellen, dass er je nach Umgebung, Audiotyp oder Vorlieben die folgenden Tonvoreinstellungen verwendet.
	- *• Musik*: Optimieren Sie die Bass- und Höhenpegel für Musik.
	- *• Film*: Optimieren Sie die Bass- und Höhenpegel für Filme.
	- *• Benutzer*: Bestimmen Sie Ihre eigenen Bass- und Höhenpegel.
- *• Ausgang*: Wählen Sie den Audioausgangstyp des Projektors aus.
	- *• Integrierter Lautsprecher*: Verwenden Sie den internen Lautsprecher des Projektors für die Audioausgabe.
	- *• ARC*: Verwenden Sie ein HDMI™- ARC-kompatibles Gerät für die Audioausgabe. Wie Sie ein solches Gerät verbinden können, erfahren Sie unter **Anschließen an ein Gerät über HDMI™ ARC, Seite 12**.
- *• Lautstärke*: Stellen Sie die Lautstärke des Projektors auf den gewünschten Pegel ein.
- *• Bass*: Einstellen des Basspegels. Dieser Menüpunkt ist nur aktiviert, wenn der Tonmodus der *Benutzer* ist.
- *• Höhen*: Einstellen des Höhenpegels. Dieser Menüpunkt ist nur aktiviert, wenn der Tonmodus der *Benutzer* ist.
- *• Stereo-Balance*: Stellen Sie die Stereo-Balance ein, um die Lautstärkeunterschiede zwischen dem linken und dem rechten Lautsprecher an der Hörposition auszugleichen.
- *• Zurücksetzen auf die Standardeinstellung*: Wählen Sie *Ja*, um alle oben genannten Toneinstellungen zurückzusetzen.

## **Bildeinstellungen**

Sie können die folgenden Bildeinstellungen anzeigen und ändern.

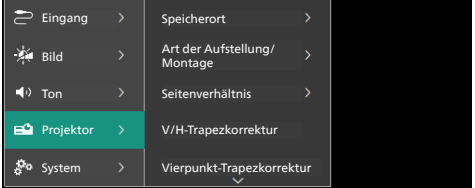

*• Speicherort*: Sie können einen Standort auswählen und dann die Bildeinstellungen ändern. Alle geänderten Bildeinstellungen werden mit dem ausgewählten (aktuellen) Standort verknüpft. Sie können auf diese Weise bis zu 3 verschiedene Bildeinstellungs-Sets erstellen und durch Auswahl eines Ortes schnell zwischen ihnen wechseln. **Hinweis**: Der Projektor wählt nach einem Neustart immer den zuletzt verwendeten Standort aus.

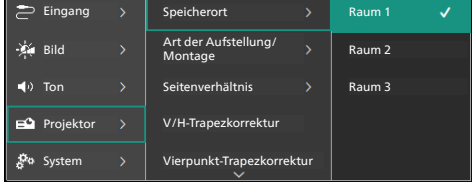

- *• Raum 1*: Wählen Sie diese Option, um die Bildeinstellungen für Raum 1 zu verwenden oder zu ändern.
- *• Raum 2*: Wählen Sie diese Option, um die Bildeinstellungen für Raum 2 zu verwenden oder zu ändern.
- *• Raum 3*: Wählen Sie diese Option, um die Bildeinstellungen für Raum 3 zu verwenden oder zu ändern.
- *• Art der Aufstellung/Montage*: Stellen Sie die Projektion auf die richtige Richtung ein, je nachdem, wie der Projektor installiert ist.
- *• Seitenverhältnis*: Mit dieser Option können Sie zwischen den verfügbaren Seitenverhältnissen (16:9 und 4:3) umschalten. Wählen Sie *Auto*, damit der Projektor automatisch das empfohlene Seitenverhältnis verwendet.
- *• V/H-Trapezkorrektur*: Wählen Sie diese Einstellung, um das Bild manuell rechteckig zu machen, indem Sie die horizontalen und vertikalen Trapezwinkel anpassen.
- *• Vierpunkt-Trapezkorrektur*: Wählen Sie diese Einstellung, um das Bild durch Verschieben von vier Bildecken manuell rechteckig zu machen.
- *• Digital-Zoom*: Verkleinert das Projektionsbild auf bis zu 50 % seiner vollen Größe. Der Standardwert ist 100 % (keine Verkleinerung).
- *• Zurücksetzen auf die Standardeinstellung*: Wählen Sie *Ja*, um alle oben genannten Bildeinstellungen außer Projektionsrichtung für alle Standorte (Räume 1, 2 und 3) zurückzusetzen.

## **Weitere Einstellungen**

Sie können die folgenden zusätzlichen Einstellungen anzeigen und ändern.

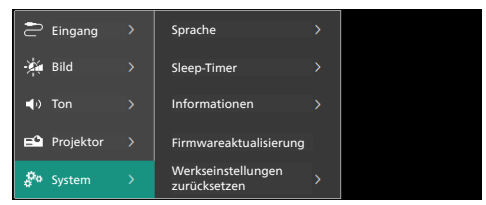

- *• Sprache*: Wählen Sie Ihre bevorzugte Anzeigesprache.
- *• Sleep-Timer*: Legen Sie einen Zeitraum fest, nach dem sich der Projektor automatisch ausschaltet. Die Standardeinstellung ist *Deaktiviert*.
- *• Informationen*: Zeigen Sie die Hardwareversion, die Softwareversion und die Seriennummer dieses Produkts an.
- *• Firmwareaktualisierung*: Aktualisieren Sie die Software des Projektors. Für weitere Einzelheiten siehe **Aktualisieren der Software, Seite 17**.

*• Werkseinstellungen zurücksetzen*: Stellt die Einstellungen des Projektors auf die werkseitigen Standardeinstellungen zurück. Nach dem Zurücksetzen auf die Werkseinstellungen wird der Projektor neu gestartet und Sie können ihn wie neu einrichten.

## **Hilfe und Informationen**

Benötigen Sie Hilfe oder Informationen zum Projektor, können Sie sich hier die URL-Adresse der jeweiligen Website, den QR-Code und eine entsprechende E-Mail-Adresse anzeigen lassen.

# **6 Wartung**

## **Reinigung**

## **GEFAHR!**

#### **Befolgen Sie bei der Reinigung des Projektors stets die folgenden Anweisungen**:

Verwenden Sie ein weiches, fusselfreies Tuch. Verwenden Sie unter keinen Umständen flüssige, gasförmige oder leicht entflammbare Reinigungsmittel (Sprays, Scheuermittel, Polituren oder Alkohol). Achten Sie während der Reinigung darauf, dass keine Feuchtigkeit ins Innere des Projektors gelangt. Besonders vom Aufsprühen von Reinigungsflüssigkeiten auf den Projektor ist dringend abzusehen.

Wischen Sie sanft über die Oberflächen des Projektorgehäuses. Lassen Sie dabei stets Vorsicht walten, um die Oberflächen nicht versehentlich zu zerkratzen.

## **Reinigung der Projektorlinse**

Verwenden Sie zur Reinigung der Linse des Projektors ausschließlich einen weichen Pinsel oder ein speziell für Linsen vorgesehenes Reinigungstuch.

## **GEFAHR!**

#### **Verwenden Sie keine flüssigen Reinigungsmittel!**

Verwenden Sie zum Reinigen der Linse keine flüssigen Reinigungsmittel, um Beschädigungen an der Beschichtung zu vermeiden.

# **Aktualisieren der Software**

Die aktuellste Softwareversion des Projektors finden Sie unter www.philips.com/support. Wenn Sie den Projektor auf dem neuesten Stand halten, stehen Ihnen stets die besten Funktionen und die größtmögliche Anzahl der vom Projektor unterstützten Dateiformate zur Verfügung.

## **VORSICHT!**

Schalten Sie den Projektor während des Aktualisierungsvorgangs nicht aus und entfernen Sie unter keinen Umständen den USB-Datenträger.

## **Aktualisieren der Software über USB**

- 1 Besuchen Sie www.philips.com/support, suchen Sie Ihr Produkt (Modellnummer: **NPX530/INT**), rufen Sie die für das Modell eingerichtete Support-Seite auf und navigieren Sie zur Rubrik "**Software & Treiber**". Suchen Sie dort die neueste **Softwareversion**
- 2 Drücken Sie auf der Fernbedienung die Taste " $\bigstar$ ", um das Menü mit den Einstellungen des Projektors aufzurufen. Wählen Sie dann *System* > *Informationen*  aus, um die aktuelle Softwareversion zu überprüfen. Fahren Sie mit dem nächsten Schritt fort, wenn die neueste Softwareversion größer ist als die aktuelle Softwareversion.
- 3 Laden Sie von der in Schritt 1 geöffneten Support-Seite die Software-Installationsdatei auf ein USB-Flash-Laufwerk herunter. Entpacken Sie die heruntergeladene Datei und speichern Sie die resultierende Datei im Stammverzeichnis des USB-Sticks.
- 4 Schließen Sie nun den USB-Datenträger an den Projektor an.
- 5 Wählen Sie im Einstellungsmenü *System* > *Firmwareaktualisierung* aus.
- 6 Befolgen Sie die Anweisungen auf dem Projektionsbild, um die Aktualisierung abzuschließen.

# **7 Fehlerbehebung**

## **Schnellhilfe**

Sollte ein Problem auftreten, dass sich mit Hilfe der in dieser Bedienungsanleitung enthaltenen Anweisungen nicht beheben lässt, führen Sie zunächst einmal die nachstehend aufgeführten Schritte aus:

- 1 Setzen Sie den Projektor durch zweimaliges Drücken der Taste " " außer Betrieb.
- 2 Warten Sie mindestens 10 Sekunden.
- 3 Schalten Sie den Projektor ein, indem Sie (!) drücken.
- 4 Sollte das Problem weiterhin bestehen, wenden Sie sich an eines unserer Kundendienstzentren oder Ihren Fachhändler.

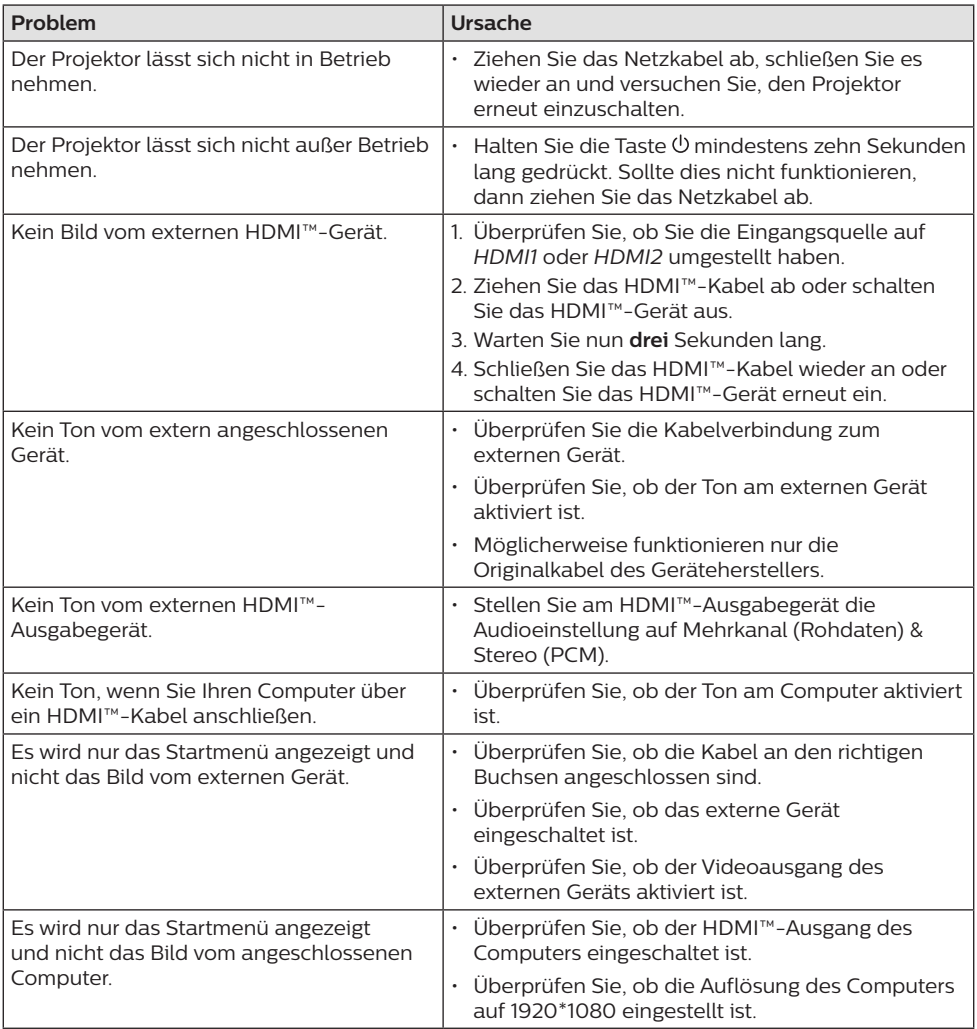

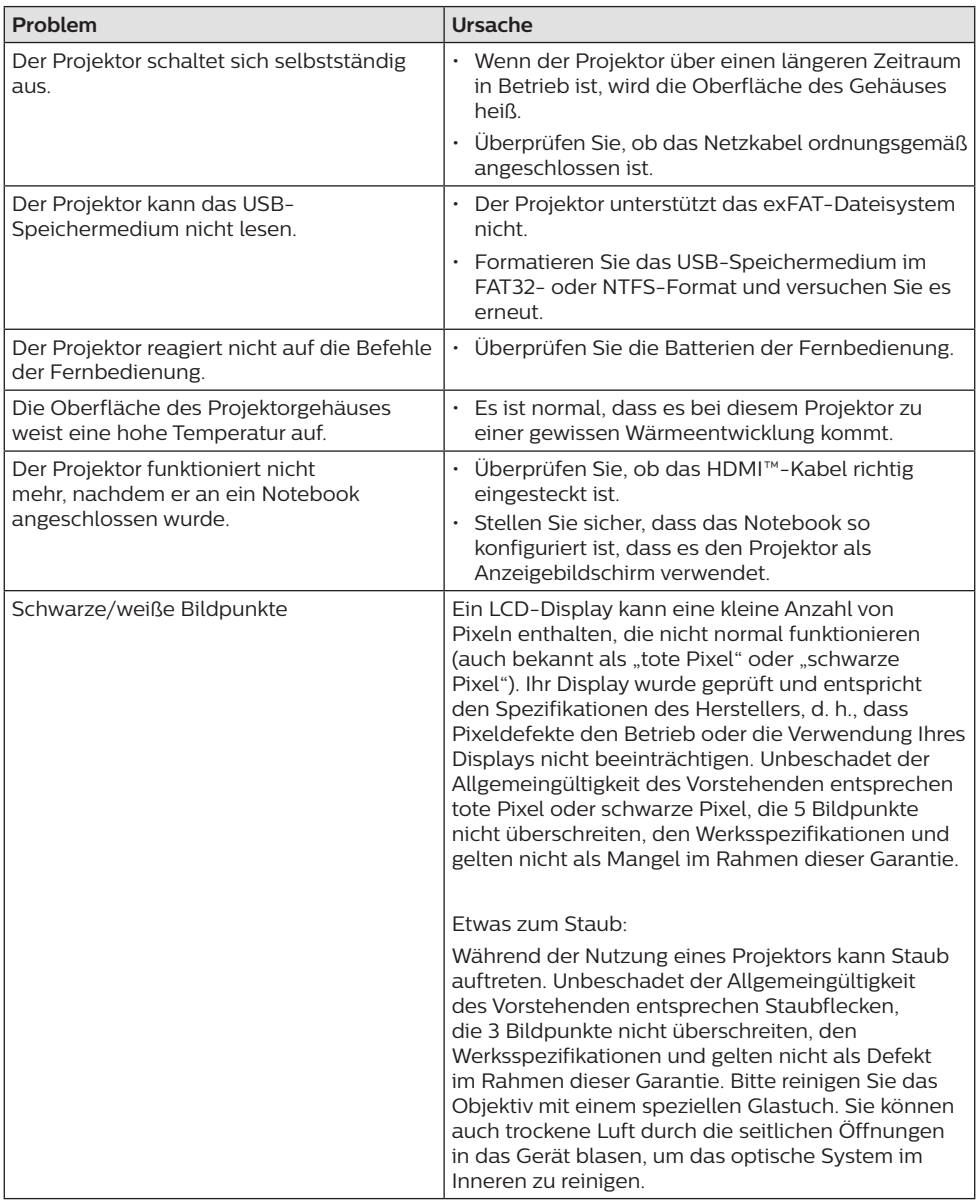

# **8 Anhänge**

# **Technische Daten**

## **Technologie / Anzeige**

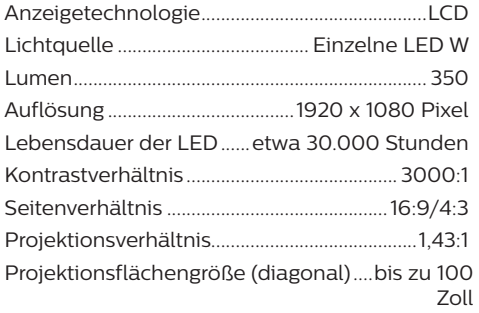

## Abstand zur Projektionsfläche

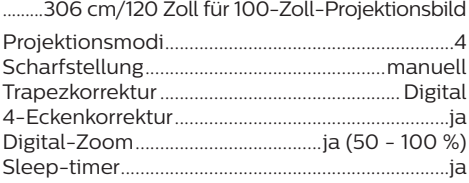

#### **Ton**

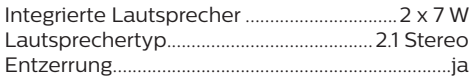

## **Verbindung**

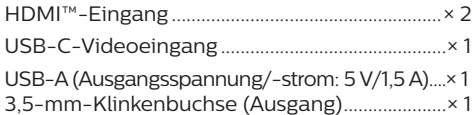

## **Stromquelle**

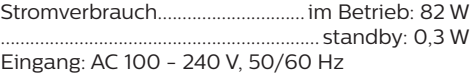

## **Abmessungen und Gewicht**

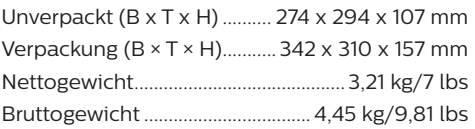

## **Betriebs-/Lagertemperatur**

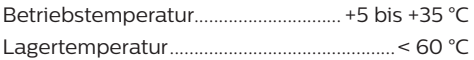

## **Verpackungsinhalt**

- 1. NeoPix 530-Projektor
- 2. Fernbedienung
- 3. Netzkabel (EU, UK, US)
- 4. Batterien des Typs AAA für die Fernbedienungen
- 5. Kurzanleitung mit Garantiekarte

## **Modell**

NPX530/INT EAN: 7640186960342 UPC: 667619992869

# **CE-Konformitätserklärung**

- Das Produkt darf nur an eine USB-Schnittstelle der Version USB 2.0 oder höher angeschlossen werden.
- Das Netzteil muss sich in der Nähe des Produkts befinden und jederzeit leicht zugänglich sein.
- Die Betriebstemperatur des zu prüfenden Geräts (EUT) darf +35 °C nicht überschreiten und +5 °C nicht unterschreiten.
- Der Stecker gilt als Trennvorrichtung des Netzteils.

Hiermit erklärt Screeneo Innovation SA, dass dieses Produkt den grundlegenden Anforderungen und den übrigen einschlägigen Bestimmungen der Richtlinie 2014/53/EU entspricht.

Den vollständigen Text der Konformitätserklärung können Sie auf der Webseite www.philips.com einsehen.

# **FCC-Konformitätserklärung**

## **15.19 Vorschriften bei der Kennzeichnung.**

Dieses Produkt entspricht Abschnitt 15 der FCC-Bestimmungen. Der Betrieb unterliegt den beiden folgenden Bedingungen: (1) Dieses Gerät darf keine schädlichen Interferenzen verursachen und (2) muss alle empfangenen Interferenzen akzeptieren, einschließlich Störungen, die einen unerwünschten Betrieb verursachen.

## **15.21 Informationen für den Anwender.**

Änderungen oder Modifikationen, die nicht ausdrücklich von der für die Einhaltung der Bestimmungen zuständigen Partei genehmigt wurden, können dazu führen, dass der Benutzer nicht mehr zum Betrieb des Produkts berechtigt ist.

## **15.105 Informationen für den Anwender.**

Diese Vorrichtung wurde hinreichend geprüft und entspricht und entspricht, gemäß Abschnitt 15 der FCC-Bestimmungen, den Grenzwerten für digitale Geräte der Klasse B. Diese Grenzwerte sind dazu bestimmt, einen angemessenen Schutz vor funktechnischen Interferenzen in Wohngebieten zu

gewährleisten. Dieses Produkt erzeugt und verwendet Hochfrequenzenergie, bzw. kann diese ausstrahlen, und kann, sollte es nicht entsprechend der Anleitung aufgestellt werden, Störungen im Funkverkehr bewirken. Dennoch kann nicht garantiert werden, dass bei einer bestimmten Art der Aufstellung keinerlei Interferenzen auftreten. Sollte dieses Gerät den Radio- oder Fernsehempfang stören, was sich leicht durch Aus- und Einschalten des Geräts überprüfen lässt, wird dem Benutzer nahegelegt, die funktechnischen Störungen durch eine oder mehrere der nachstehend aufgeführten Maßnahmen zu beheben:

- Verändern Sie die Ausrichtung oder den Standort der Empfangsantenne.
- Vergrößern Sie den Abstand zwischen dem Gerät und dem Empfänger.
- Schließen Sie das Gerät an eine Steckdose an, deren Stromkreis sich von dem des Empfängers unterscheidet.
- Holen Sie sich Rat beim Händler oder einem erfahrenen Radio- und Fernsehtechniker ein.

FCC-ID: 2ASRT-NPX530

# **Konformität mit den Richtlinien in Kanada**

Dieses Gerät entspricht der kanadischen Industrierichtlinie CAN ICES-3 (B)/NMB-3(B)

**RSS-Gen- & RSS-247- Erklärung**: Dieses Gerät entspricht der/den kanadischen RSS-Industrienorm(en).

Der Betrieb unterliegt den beiden folgenden Bedingungen:

- Dieses Gerät darf keine den Funkverkehr gefährdenden Interferenzen verursachen.
- 2 Dieses Gerät muss sämtliche empfangenen Störungen akzeptieren, einschließlich solcher, die zu einem unerwünschten Betrieb führen könnten.

# **Sonstige Hinweise**

Die Erhaltung der Umwelt im Rahmen eines nachhaltigen Entwicklungsplans ist ein wesentliches Anliegen von Screeneo Innovation SA. Screeneo Innovation SA ist bestrebt, umweltfreundliche Systeme zu betreiben. Daher hat sich Screeneo Innovation SA dazu entschlossen, der Umweltverträglichkeit im Lebenszyklus dieser Produkte, von der

Herstellung über die Inbetriebnahme bis hin zur Entsorgung, einen hohen Stellenwert beizumessen.

**Batterien**: Sollte Ihr Produkt Batterien enthalten, sind diese stets an den dafür vorgesehenen Sammelstellen zu entsorgen.

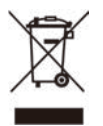

**Produkt**: Der durchgestrichene Mülleimer auf dem Produkt bedeutet, dass dieses Produkt nicht im gewöhnlichen Hausmüll entsorgt werden darf. Unter diesem Gesichtspunkt werden Sie in den europäischen Vorschriften dazu aufgefordert, die Entsorgung an eine der folgenden dafür vorgesehenen Stellen vorzunehmen:

- An Verkaufsstellen beim Erwerb eines ähnlichen Geräts.
- An den örtlichen Sammelstellen (Wertstoffhof, Sonderabholdienste  $$

So können auch Sie Ihren Beitrag zu Wiederverwendung und Recycling von elektronischen und elektrischen Altgeräten leisten, der dabei helfen kann, die negativen Auswirkungen für die Umwelt und die menschliche Gesundheit zu minimieren.

#### Die verwendeten Papier- und

Kartonverpackungen können dem Altpapier zugeführt werden. Die Plastikfolien geben Sie je nach Vorschrift Ihres Landes zum Recycling oder entsorgen sie im Restmüll.

**Warenzeichen**: Die in der vorliegenden Bedienungsanleitung genannten Verweise sind Warenzeichen der jeweiligen Unternehmen. Das Fehlen der Symbole ® und ™ rechtfertigt nicht die Annahme, dass es sich bei den entsprechenden Begriffen um frei verfügbare Warenzeichen handelt. Andere hierin aufgeführte Produktnamen dienen lediglich zu Zwecken der Kennzeichnung und können Warenzeichen der jeweiligen Inhaber sein. Screeneo Innovation SA lehnt jegliche Rechte an diesen Marken ab.

Weder Screeneo Innovation SA noch seine Tochtergesellschaften haften gegenüber dem Käufer dieses Produkts oder Dritten für Schäden, Verluste, Kosten oder Ausgaben, die dem Käufer oder Dritten infolge von Unfällen, unsachgemäßem Gebrauch oder Missbrauch dieses Produkts oder nicht

autorisierten Modifikationen, Reparaturen oder Veränderungen an diesem Produkt oder der Nichteinhaltung der Betriebs- und Wartungsanweisungen von Screeneo Innovation SA entstehen.

Screeneo Innovation SA übernimmt keine Haftung für Schadensersatzansprüche oder Probleme, die sich aus der Verwendung von etwaiger Optionen oder Verbrauchsmaterialien ergeben, die nicht als Originalprodukte von Screeneo Innovation SA bzw. PHILIPS oder von Screeneo Innovation SA bzw. PHILIPS zugelassene Produkte gekennzeichnet sind.

Screeneo Innovation SA haftet auch nicht für Schäden aufgrund elektromagnetischer Störungen, die durch die Verwendung anderer Schnittstellenkabel als jene, die als Produkte von Screeneo Innovation SA oder PHILIPS gekennzeichnet sind, verursacht werden.

Alle Rechte vorbehalten. Kein Teil dieser Publikation darf ohne vorherige schriftliche Zustimmung von Screeneo Innovation SA in irgendeiner Form oder auf irgendeine Weise, elektronisch, mechanisch, mit einem Fotokopierer, durch Aufzeichnung oder mit anderen Mitteln vervielfältigt, in einem Abrufsystem gespeichert oder übertragen werden. Die hierin enthaltenen Informationen sind ausschließlich zur Verwendung mit diesem Produkt vorgesehen. Screeneo Innovation SA ist nicht verantwortlich für die Anwendung dieser Informationen auf andere Geräte.

Bei dieser Bedienungsanleitung handelt es sich um ein Dokument ohne Vertragscharakter.

Etwaige Irrtümer, Druckfehler und Änderungen vorbehalten.

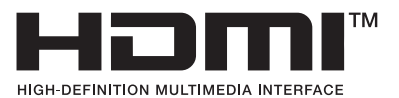

Die Begriffe HDMI, HDMI High-Definition Multimedia Interface und die HDMI-Logos sind Marken oder eingetragene Marken von HDMI Licensing Administrator, Inc.

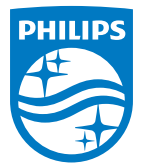

#### **Screeneo Innovation SA**

Route de Lully 5c - 1131 Tolochenaz - Switzerland

Philips and the Philips Shield Emblem are registered trademarks of Koninklijke Philips N.V. and are used under license. Screeneo Innovation SA is the warrantor in relation to the product with which this booklet was packaged.

2023 © Screeneo Innovation SA. All rights reserved.

**NeoPix 530 DE**